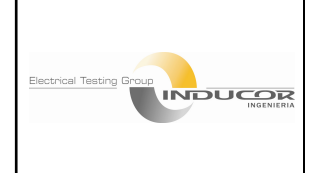

código: **P -150** edición: **01**

Preparado para: INTERAMERICANA DE CABLES -VENEZUELA

copia controlada N:1

página 1 de 9

### **1. PROPOSITO Y ALCANCE:**

Establecer un método o procedimiento de medición de descargas parciales en cables de media y alta tensión apantallados; utilizando el detector ICM Compact, de acuerdo con la configuración construida en Interamericana de Cables Venezuela (ICV). Custodia de la calidad en los procesos de manufactura.

### **2. DEFINICIONES**

- **- Descarga parcial:** Descarga eléctrica localizada que puentea solo en forma parcial el aislamiento, entre los conductores.
- **- Magnitud de descarga parcial especificada:** La magnitud mas amplia de cualquier cantidad relacionada con los impulsos de DP permitidos en un objeto de ensayo en una tensión especifica, siguiendo un procedimiento de ensayo y un condicionamiento específicos.
- **- Ruido Base:** Señales o disturbios externos, detectadas durante los ensayos de DP, que se recepcionan en el objeto bajo ensayo, y se transmiten al equipo de medición.
- **- Sistema de medición de descargas parciales:** Conjunto compuesto por: un sistema de conexión, un sistema de transmisión y un sistema de medición.

### **3. PROCEDIMIENTO**

Para obtener resultados reproducibles en los ensayos de descargas parciales, es necesario un control cuidadoso de todos los factores relevantes:

#### **Condicionamiento del objeto de ensayo:**

- a. La superficie de la aislación debe estar limpia y seca. La humedad o contaminación sobre las superficies de la aislación pueden causar descargas parciales.
- b. El objeto bajo prueba deberá estar a temperatura ambiente durante el ensayo. El esfuerzo mecánico, térmico y eléctrico justo antes del ensayo puede afectar el resultado de los mismos.

El sistema de medición, se halla de acuerdo con la **Std. IEC 600270-2000-12** (Fig. 1 y 2). En este sistema el capacitor de acople, conectado del lado de alta tensión, forma la entrada al sistema de detección.

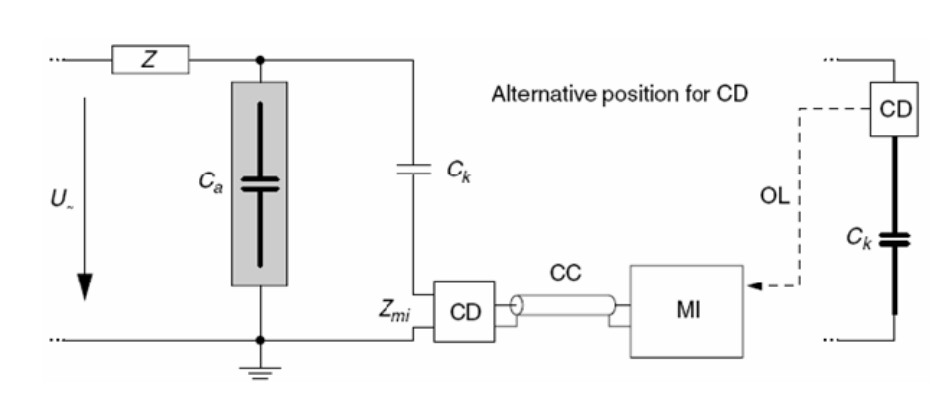

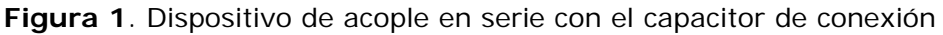

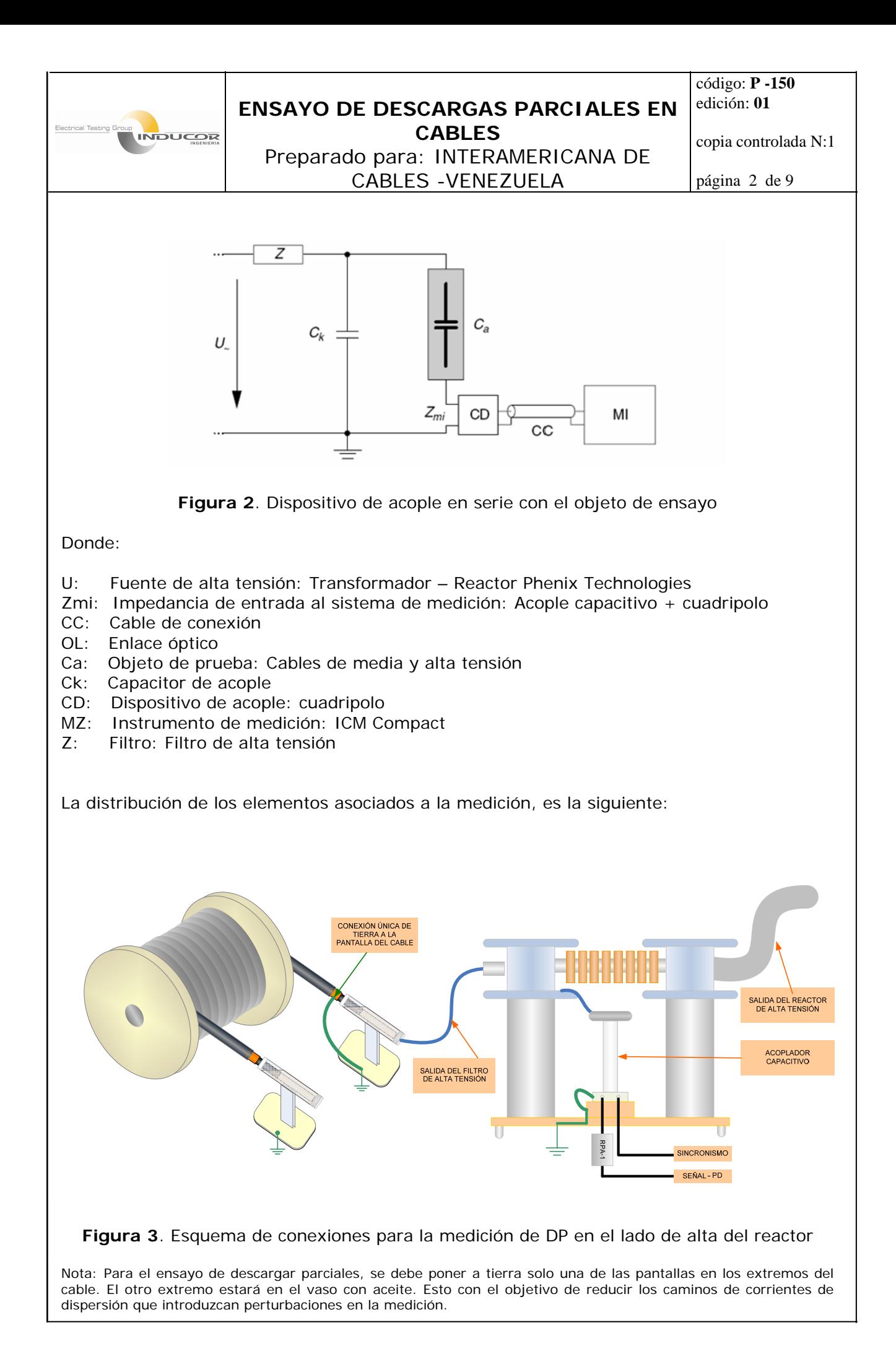

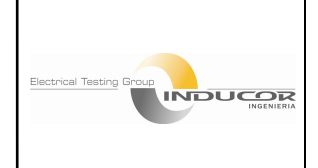

Preparado para: INTERAMERICANA DE CABLES -VENEZUELA

código: **P -150** edición: **01**

copia controlada N:1

página 3 de 9

### **4. DESARROLLO DE LA PRUEBA**

#### **Procedimiento de calibración:**

El objetivo de la calibración, es verificar que el sistema de medición será capaz de medir correctamente la magnitud de la DP especificada.

a. Se debe realizar inyectando impulsos de corriente por medio del calibrador sobre los terminales del objeto de ensayo. La calibración se debe realizar en una magnitud en el rango relevante de las magnitudes esperadas, para asegurar una buena precisión para la magnitud de DP especificada. (20 p C o menos en este caso es correcto).

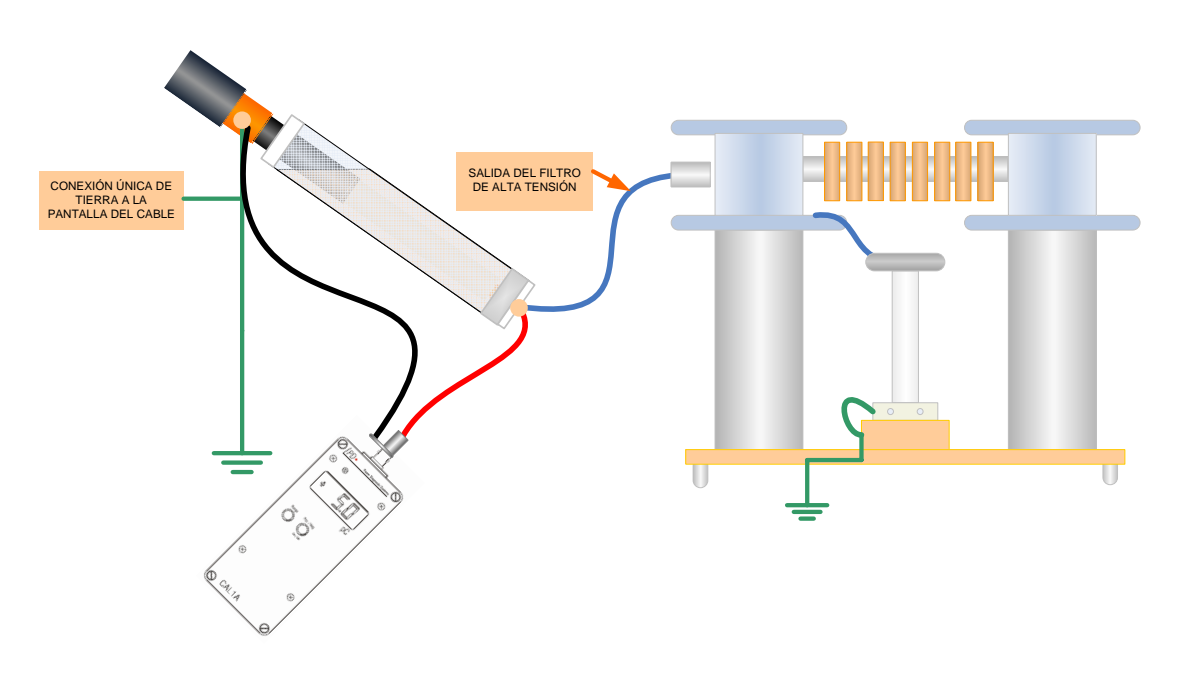

**Figura 3**. Esquema de conexiones para el calibrador

b. Calibración del ICMCompact al pulso inyectado: Con el circuito anterior, mostrado en la figura 4, se debe operar el detector a partir del menú SCOPE.

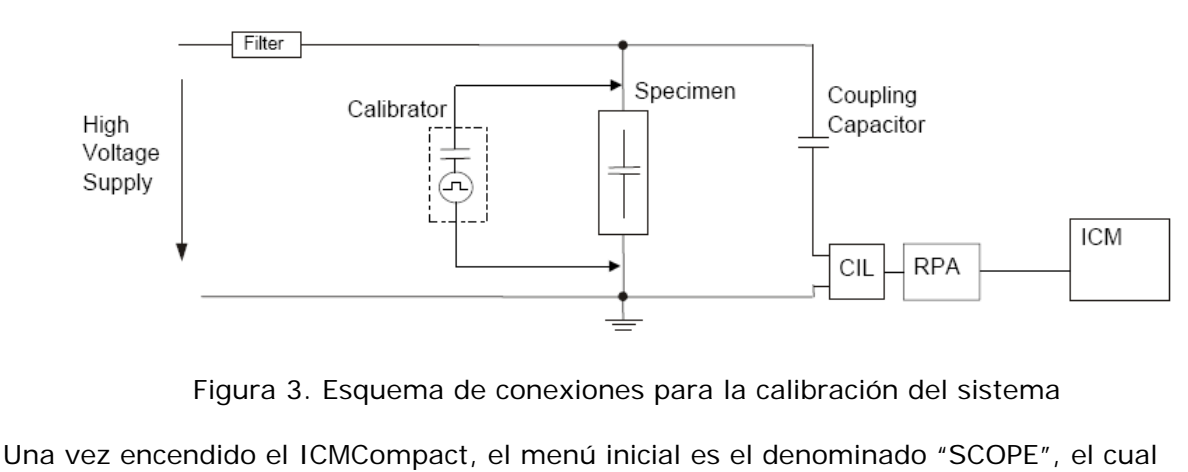

permite efectuar mediciones de descargas parciales en fase resuelta (imágenes con definición de ángulo de ubicación – fase y magnitud).

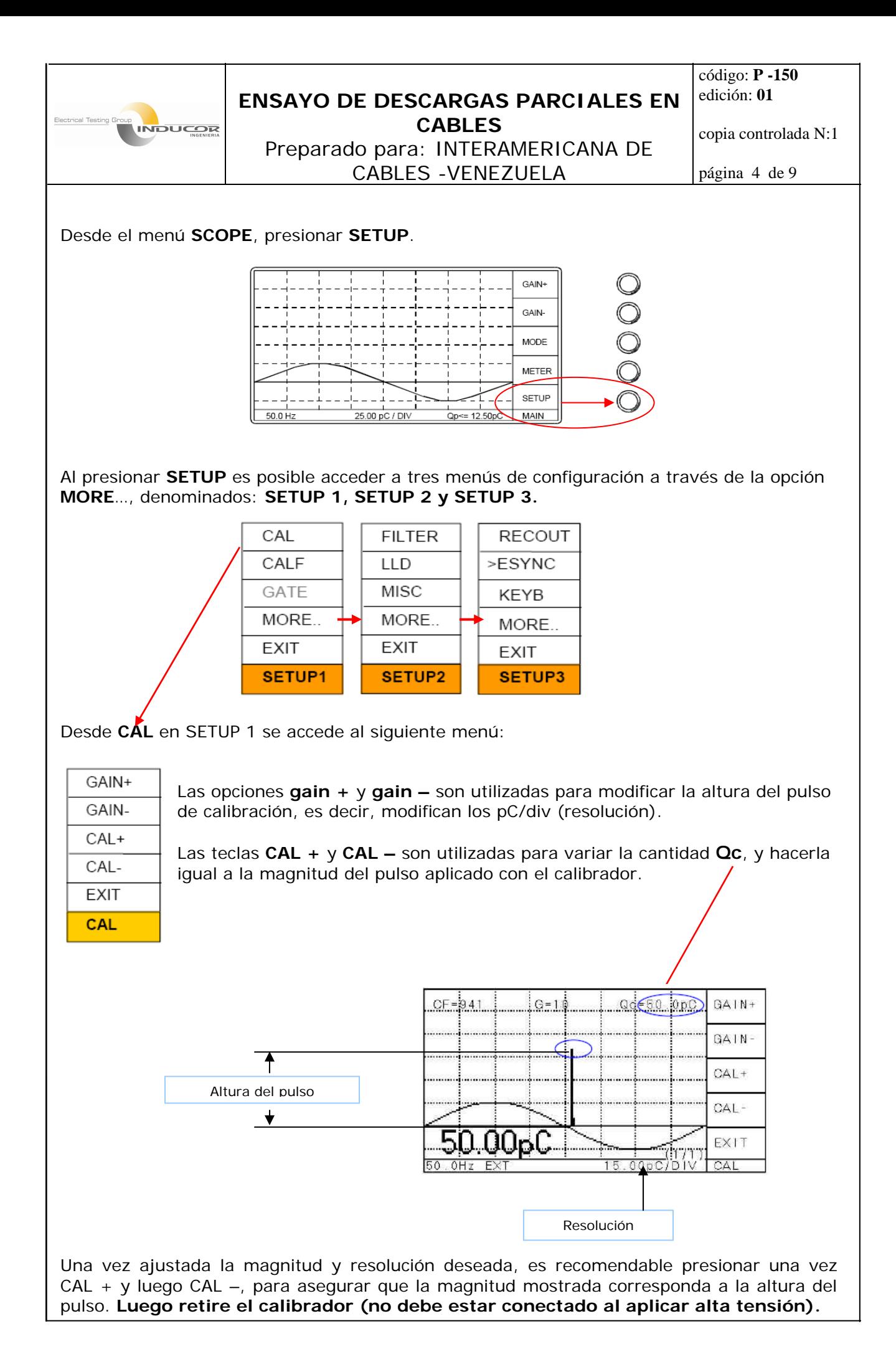

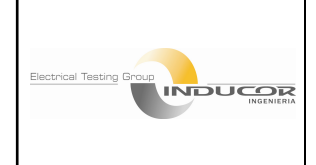

Preparado para: INTERAMERICANA DE CABLES -VENEZUELA

código: **P -150** edición: **01**

copia controlada N:1

página 5 de 9

# **IMPORTANTE:**

NO DEJE NUNCA EL CALIBRADOR CONECTADO AL CIRCUITO DE ALTA TENSIÓN DURANTE LA PRUEBA, ESTO OCASIONARÍA SU DESTRUCCIÓN.

UNA VEZ CALIBRADOR EL SISTEMA, NO SE DEBE EFECTUAR NINGUN CAMBIO EN EL SETEO SALVO **GAIN** – **LLD** – DE LO CONTRARIO OBLIGARIA REALIZAR UNA NUEVA CALIBRACION PARA QUE LA MAGNITUD LEIDA EN PANTALLA SEA LA CORRECTA.

### **Configuraciones Principales:**

#### **Reducción de Ruido Externo: Función LLD (Discriminador de bajo nivel):**

En el menú de configuración **SETUP 2,** se encuentra la opción **LLD** (discriminador de bajo nivel), la cual permite hacer visible solo cierto nivel de ruido.

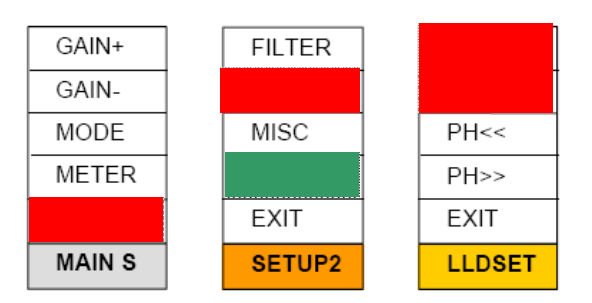

Todos los pulsos de descargas parciales que caen bajo el umbral ajustado con LLD+ y LLDson borrados de la medición.

El ajuste estándar para el LLD es **10%.** Esto es el 10% de la resolución (pc/div), multiplicado por 5 (cinco es el numero de divisiones verticales en la pantalla de medición del menú **SCOPE**).

Ejemplo: Resolución: 4p C /div (leído en el extremo inferior derecho de la pantalla). LLD: 10% ,significa que 4 x 5= 20 p C (altura máxima posible de leer en la pantalla) x 10 % = 2 p C; significa que el equipo no medirá por debajo de 2 p C. La lectura dirá: **2p C**. Toda magnitud que supere los 2 p C será leída con su valor correcto (ejemplo: 2,1 p C).

#### **Función GATE:**

La función **GATE** se activa desde el menú **MAN G** or **AUTO G** desde **SETUP 1**, **GATE**. La función manual **(MAN)** ofrece ajustar un nivel de disparo desde 1 hasta 100% del valor del pico de disturbio. Este valor es ajustado desde TH+ y TH-.

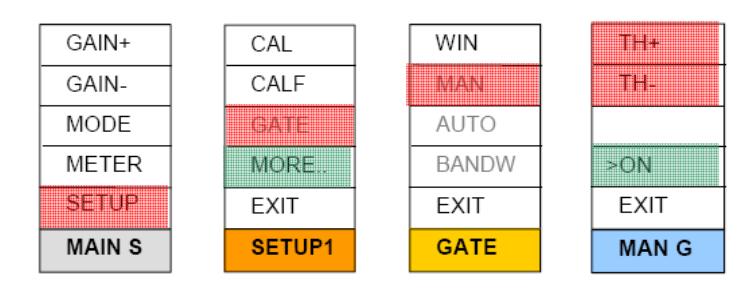

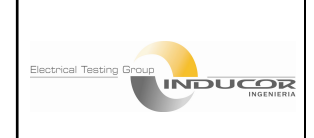

código: **P -150** edición: **01**

copia controlada N:1

Preparado para: INTERAMERICANA DE CABLES -VENEZUELA

página 6 de 9

La función **GATE** actúa conjuntamente con sensores de captación del ruido, los cuales pueden ser antenas, transformadores de corriente, otros. La señal incidente sensada que supere el nivel de umbral ajustado es análogamente bloqueda desde 10 hasta 100 s. (durante este intervalo el equipo "es ciego" a la interferencia y a la medición).

El ajuste estándar para el **GATE – MAN** se halla entre **1.2% y 10%**.

El ajuste del GATE debe hacerse siempre con el pulso de calibración presente en la pantalla. Su desaparición (del pulso ante el movimiento del GATE), nos advierte de un exceso en el GATE fijado.

La función **GATE** solo puede bloquear señales del tipo intermitente (las que aparecen y desaparecen en forma aleatoria), no puede bloquear señales de interferencias fijas (permanentes en la pantalla) ejemplo: radios ciudadanas – disparos de tiristores, etc.

#### **Ancho de Banda - BANDWIDTH:**

Selecciona el rango de frecuencia para el pre-amplificador a la entrada del sensor del **GATE**. El ajuste estándar es: **MODE 3**. Este ajuste selecciona un rango de frecuencias de las interferencias de entre 200 MHz a 600 MHz. Si las interferencias existentes están fuera de esta frecuencia el GATE en este modo no podrá eliminarlas y se deberá recurrir al cambio de MODE (ejemplo Opción MODE 2 o MODE 1).

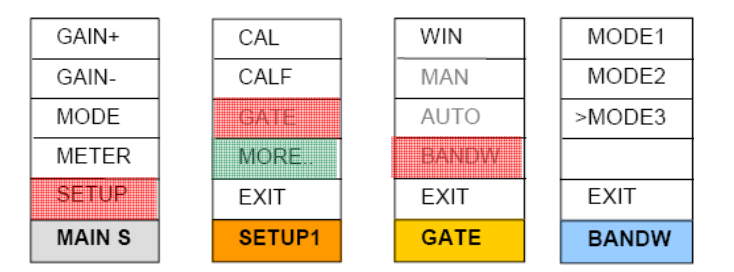

#### **FILTRO:**

Selecciona el corte superior e inferior de la frecuencia para la medición (Ancho de banda de la medición). El ajuste estándar es: El corte superior en **100 kHz** (el más alto), y el corte inferior en **250 kHz** (el más bajo). Con este ajuste se esta acorde a lo que solicita **IEC60240** (Pregunta clásica de un inspector ante interventorías)

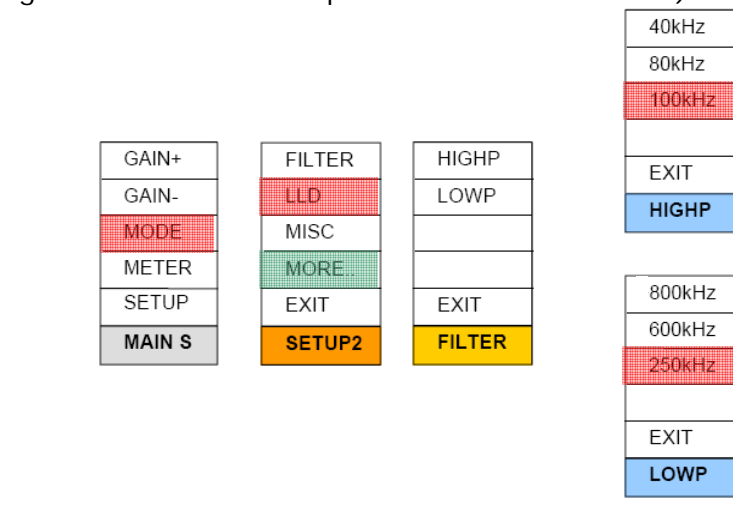

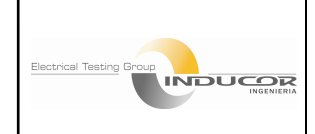

código: **P -150** edición: **01**

copia controlada N:1

Preparado para: INTERAMERICANA DE CABLES -VENEZUELA

página 7 de 9

#### **Determinación de la magnitud de la descarga parcial en una tensión de ensayo especificada.**

La magnitud de la descarga parcial en términos de la cantidad especificada, se mide a una tensión específica de acuerdo con los estándares internacionales.

Debido a que las magnitudes pueden cambiar con el tiempo, la cantidad especificada se deberá medir al finalizar este tiempo.

La magnitud de las descargas parciales, también se pueden medir y registrar mientras la tensión aumenta o diminuye o durante todo el periodo del ensayo.

#### **Informe de descargas parciales en programa ICM Compro**

a. Accediendo al programa *ICM Compro,* se encuentra una pantalla similar a la siguiente:

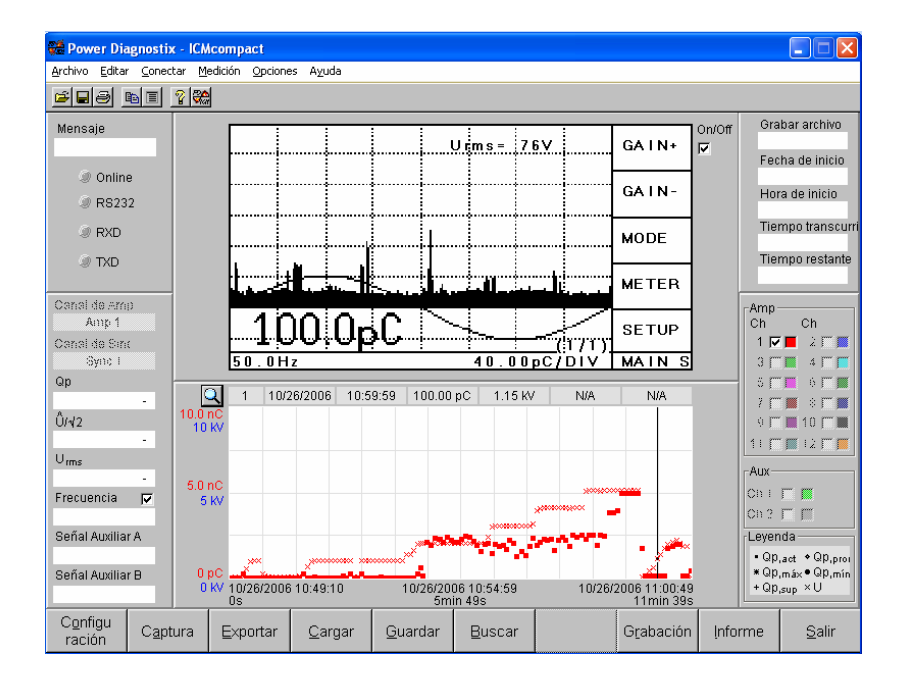

#### **b. ¿Cómo efectuar una primera medición?**

Desde el menú "editar", en la parte superior de la ventana, se debe seleccionar: **Ajustes de grabación de datos**, desde allí es posible especificar cuales son los archivos generados por el programa durante la medición, cual será su ubicación, cuanto tiempo durará el registro de descargas parciales, y cual es el intervalo entre cada toma de datos.

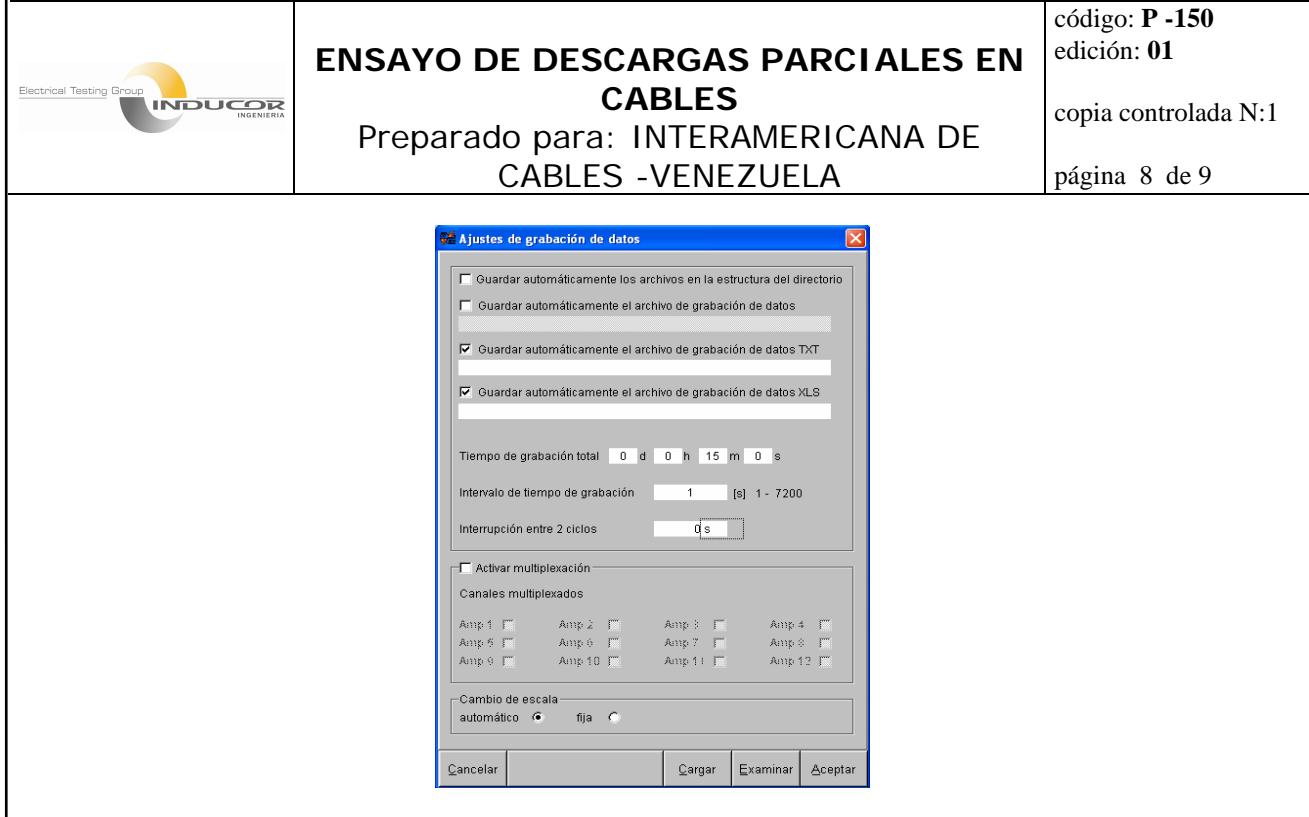

Activando las casillas de "**guardar automáticamente**", el programa dentro del directorio raíz, almacena un registro y sobrescribe la información de DP para cada medición.

Las casillas "guardar automáticamente" el archivo de grabación de datos **TXT** y **XLS**, las cuales tienen un campo en blanco, justo debajo de ellas; pueden llenarse posicionando el cursor dentro del campo en blanco y presionando doble clic desde el Mouse. Aparecerá un cuadro de dialogo, donde es posible seleccionar la ubicación y el nombre de los archivos de la medición.

Los campos correspondientes a tiempo de grabación total se encuentran divididos en: d: días, h: horas, m: minutos, s: segundos. Se debe escribir el número correspondiente a la magnitud de tiempo deseada en el respectivo campo.

El intervalo de tiempo de grabación como su nombre lo indica es la duración en segundos del tiempo entre cada registro y aparición de datos de dp.

Una vez ajustada la configuración anterior, es recomendable configurar (aunque sea solo una vez) el orden de la captura de imágenes: Desde el menú Editar, en la parte superior de la ventana principal, accediendo a **Ajustes de la captura** aparece la ventana siguiente:

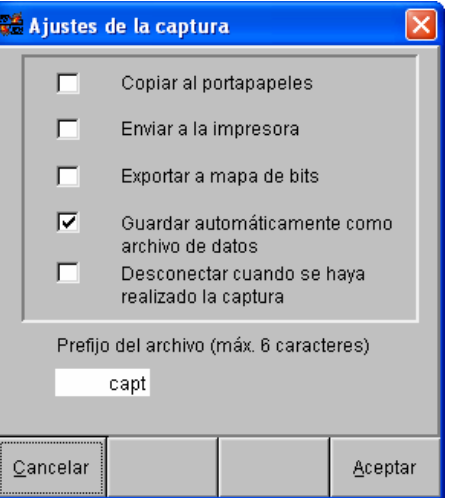

Esta ventana secundaria, configura la manera de almacenar los archivos de imágenes capturados desde el botón **CAPTURE** (parte inferior en la ventana principal).

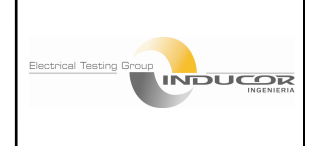

código: **P -150** edición: **01**

copia controlada N:1

Preparado para: INTERAMERICANA DE CABLES -VENEZUELA

página 9 de 9

- Al seleccionar copiar al portapapeles, es posible, luego de presionar **CAPTURE**, pegar las imágenes en cualquier programa de office o compatible.
- Al seleccionar enviar a la impresora, se ejecutará esta orden al presionar **CAPTURE**
- Al seleccionar **Exportar a mapa de bits**, se almacena un archivo .bmp en el directorio raíz del programa (C:\Archivos de programa\icm\compact\cmppro.x.xx). ídem para guardar automáticamente como archivo de datos.
- Al seleccionar "desconectar" cuando se haya realizado la captura, el programa permanece fuera de línea (sin comunicación con el detector ICMCompact) una vez presionado **CAPTURE**.

#### **c. ¿Cómo dar inicio al registro desde el programa ICM Compro?**

Una vez aplicada la tensión de ensayo (dando inicio a la prueba), se presiona desde la parte inferior de la ventana principal, el botón **GRABACIÓN**.

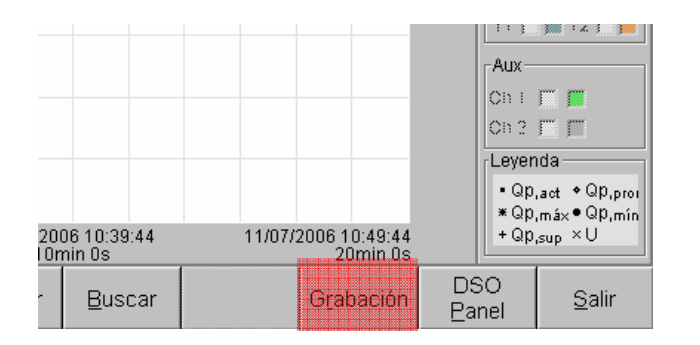

Se observará el inicio del registro en la pantalla inferior donde aparecerán los puntos correspondientes a la aparición de dp y a la tensión aplicada.

Durante la grabación es posible capturar imágenes, presionando el botón **CAPTURE**, cada vez que se desee.

Finalizado el tiempo de registro, los datos se encontrarán almacenados en la ubicación seleccionada en las configuraciones explicadas anteriormente.

#### PRECAUCIÓN – IMPORTANTE

- 1. No dejar conectado el calibrador al circuito de alta tensión durante la prueba. Esto ocasionaría su destrucción.
- 2. Conectar a tierra la pantalla del cable solo desde una de las puntas de la bobina. Esto disminuye el ruido en la medición por corrientes de dispersión.
- 3. No exceder la tensión máxima de operación del filtro de acople, para la detección de PD, la cual es 100 kV.
- 4. Preservar todas las condiciones de seguridad (zonas delimitadas, distancias, protecciones, otros) durante cada ensayo realizado.

 Preparado por: **INDUCOR INGENIERIA S.A.**  Electrical Testing Group Partial Discharge Sales & Applications www.inducor.com.ar

INTERAMERICANA DE CABLES - VENEZUELA, recibe asesoramiento permanente de INDUCOR INGENIERIA S.A. en sus procesos de control y custodia de la calidad de manufactura de cables XLPE, con tecnología *Power Diagnostix Systems.*